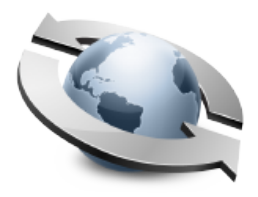

# **Rumpus Quick Start Guide**

Rumpus is, quite simply, the easiest way to run your own file transfer server. After completing the short Setup Assistant, your Mac will be ready to act as a fully functional FTP server, and Web browsers will also be able to connect and transfer files.

## Getting Started

#### *Step 1 - Install The Server*

The first time Rumpus is launched, the Setup Assistant will automatically open. Brief instructions are provided at each step, and when you complete the assistant, Rumpus will provide details on connecting to your server from an FTP client and/or Web browser.

#### *Step 2 - Try It*

From another computer on the local network, follow the connection instructions to test the server. If you need to see the connection instructions again, just choose "Get Connected" from the "Help" menu. Try a few sample file uploads and downloads to familiarize yourself with the basic Rumpus service.

#### *Step 3 - Customize The Web Interface*

Customizing the Rumpus Web interface is a good way to explore Rumpus' flexibility. Open the "Web Settings" window in Rumpus to access the Web interface options. Try selecting different colors, enabling additional features or replacing the Rumpus logo with your own. Log into the server using a standard Web browser to quickly see the effect of your changes.

#### *Step 4 - Set Your Network Options*

Other basic setup options are included on the "Network Settings" window. While basic operation of the server is possible within your LAN with almost no special configuration, setting your network options, mail server information, and other key settings on the Network Settings window is recommended when you are ready to fully deploy the server.

#### *Step 5 - Configure Your Router*

If your Rumpus server is on a private network, linked to the Internet via router with a single network connection and IP address, be sure to review the the information on the "Router" tab of the "Network Setup" window. Configuring your network to allow outside users to connect is often the most difficult task when setting up a new server. The "Router" information displayed by Rumpus will help, and a link to additional resources on the Maxum Web site is provided.

### If You Need Help

Please see the help pages in the Rumpus control application for complete information on all settings and options. When any window in Rumpus is open, choose "Rumpus Help" from the "Help" menu to open the help page for that window. If you are having trouble, use the Diagnostics window to have Rumpus check for common settings problems.

In addition, a number of very helpful articles are provided to assist you in getting started. These articles can all be found in the "Helpful Info" folder of the Rumpus package.

Maxum also maintains a set of frequently asked questions, and their answers. Visit our Web site at [www.maxum.com](http://www.maxum.com) for FAQs, late-breaking information and product updates, and information on joining the Rumpus-Talk mailing list.

You can also send technical questions to us via e-mail addressed to "[support@maxum.com"](mailto:support@maxum.com). We understand that support via e-mail can be a hit-or-miss proposition when dealing with some companies, but this is not the case with Maxum. E-mail is, by far, the quickest and most reliable way to get answers to your Rumpus questions.

#### Standard Or Pro?

To meet the needs of smaller sites as well as large installations and ISPs, Rumpus is offered in both Standard and Pro versions. The Standard version supports up to 32 simultaneous users and 32 user accounts defined in Rumpus' built-in security. For larger sites and ISPs, Rumpus Pro supports up to 256 simultaneous connections, with no set limit on the number of accounts that can be defined. Rumpus Standard lacks the Open Directory support of Rumpus Pro (because directory service authentication allows for an unlimited number of users), but in all other ways, Rumpus Standard and Pro are identical.

Quick Start

## System Requirements

Rumpus 8.1 requires Mac OS X 10.6 or later running on a Mac with an Intel Core 2 Duo or later processor. Any 64-bit Mac capable of running OS X 10.6 will perform well as a Rumpus server, as CPU and RAM requirements for Rumpus are minimal. Of course, a configured and operational TCP/IP network connection is also required.

## Demo Version Notice

Please note that the copy of Rumpus included in this demonstration package will expire at the end of the month. The exact expiration date of the trial software is shown in the title bar of the primary Rumpus control window.

## Applying A License

A Rumpus demo package can be validated after purchasing a license using the serial number and validation code included in your registration e-mail. Just open the "Server Daemon" window in the Rumpus application, and enter the serial number and validation code in the space provided, then click the "Validate" button.

## Removing Rumpus

To remove Rumpus from a server, click "Stop Server" then open the "Server Daemon" window and click "Remove Daemon". The Rumpus application and other support files can then simply be dragged to the trash. To re-install Rumpus, relaunch the Rumpus application and the Setup Assistant will again be displayed and guide you through basic server setup.